## **CARA MENJALANKAN PROGRAM :**

1. Instal firefox atau google chrome

2. Instal apache-ant-1.7.1-bin

## **Buka folder program lalu :**

- 3. copy folder **gunners** kemudian paste kedalam **direktori C:\AppServ\MySQL\data**
- 4. copy folder **appian** kemudian paste ke direktori **C:\AppServ\www**

## **Setelah semua langkah diatas selesai selanjutnya :**

5. buka salah satu browser yang telah diinstal tadi ( firefox atau google chrome )

6. ketik dibrowser localhost/appian kemudian enter :

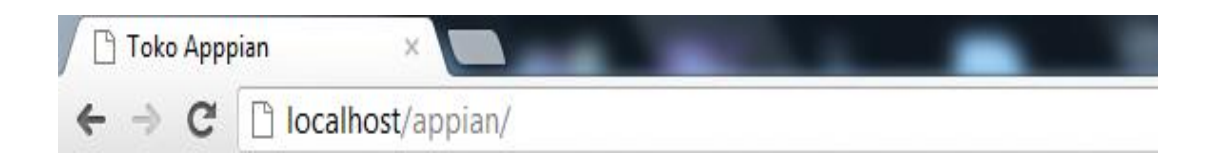